## <span id="page-0-0"></span>**Muunnostiedosto: LiVi rumpukoodaus**

**3D-Win / Editointi / Ominaisuudet**

**Avainsanat: Liikennevirasto, Kooditaulukko**

**Artikkelin toiminnot 3D-win 6.5.0 alkaen**

**Julkaistu: 27.11.2018, Mikko Syrjä**

Tässä esimerkissä käytetään Editointi / Ominaisuudet / Kooditaulukko -toimintoa muuntamaan alkuperäinen ominaisuuksia sisältävä rumputiedosto muuunnostiedoston avulla Liikenneviraston rumpukoodauksen mukaisiksi koodeiksi. Esimerkkiaineisto ja muunnostiedosto ovat ladattavissa artikkelin lopussa.

Liikenneviraston rumpukoodauksessa käytetään viisimerkkisiä numeerisia koodeja. Ensimmäinen merkki on aina 3, toinen merkki rummun materiaalin indeksi ja kolme viimeistä merkkiä halkaisija senttimetreinä. Materiaalien indeksit ovat alla olevan taulukon mukaisia. Esimerkiksi 20 cm muovirummun LiVi-koodi on 34020.

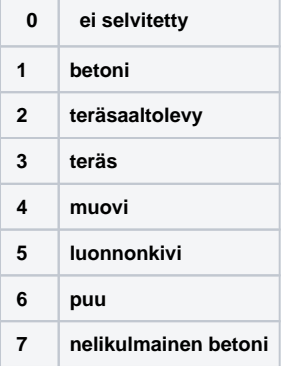

Suoritettaessa muunnosta useamman ominaisuuden kanssa, operaatio kannattaa jakaa erillisiin osioihin. Kun kukin osio suorittaa yksittäisen operaation itsenäisesti molempiin suuntiin, helpottuu muunnostiedoston ylläpito ja laajentaminen myöhemmin.

Toinen muunnosta selkeyttävä toimenpide on väliaikaisten apuominaisuuksien käyttö. Yksi osio voi tallentaa välivaiheen ominaisuuteen, jota seuraava osio sitten käyttää ja poistaa. Väliaikaiset ominaisuudet kannattaa nimetä niin, että ne erottuvat muista, esimerkiksi aloittamalla ne alaviivalla.

Jos alkuperäisessä aineistossa rummuilla on koodi 300, materiaali ominaisuudessa MATERIAL ja halkaisija millimetreinä ominaisuudessa DIAMETER, ne voidaan muuntaa LiVi-koodiksi seuraavalla muunnostiedostolla:

```
[material]
MATERIAL=;T3=300;_MAT=,* _MAT=30;T3=300
MATERIAL=betoni;T3=300;_MAT=,* _MAT=31;T3=300
MATERIAL=teräsaaltolevy;T3=300;_MAT=,* _MAT=32;T3=300
MATERIAL=teräs;T3=300;_MAT=,* _MAT=33;T3=300
MATERIAL=muovi;T3=300; MAT=,* MAT=34;T3=300
MATERIAL=luonnonkivi;T3=300;_MAT=,* _MAT=35;T3=300
MATERIAL=puu;T3=300;_MAT=,* _MAT=36;T3=300
MATERIAL="nelikulmainen betoni";T3=300;_MAT=,* _MAT=37;T3=300
*, *,
[diameter]
DIAMETER=;T3=300 _DIACM=;T3=300
DIAMETER=$_DIACM%e1.0,*;T3=300 _DIACM=$DIAMETER%e-1.0,*;T3=300
*, *,
[field]
DIACM=*,; MAT=3?;T3=300 T3=$ MAT;T3=&$ DIACM@3=0; MAT=; DIACM=
_DIACM=;_MAT=$T3[:2];T3=300 T3=3?000
_DIACM=$T3[2:]%.0;_MAT=$T3[:2];T3=300 T3=3????
*, *,
```
Tiedosto haetaan Kooditaulukko-toimintoon ja suoritetaan tiedostolle vasemmalta oikealle.

Ensimmäinen osio [material] muuntaa ominaisuuden MATERIAL väliaikaiseksi ominaisuudeksi \_MAT ja toinen osio [diameter] millimetrihalkaisijan ominaisuudesta DIAMETER senttihalkaisijaksi väliaikaiseen ominaisuuteen \_DIACM. Kolmas osio [field] sitten yhdistää nämä yhdeksi koodiksi ja poistaa väliaikaiset ominaisuudet. Kahdessa ensimmäisessä osiossa on molemmin puolin lisäehto T3=300, joka varmistaa, että muunnos tehdään vain rumpukoodeille. Muunnosten järjestys on seuraava:

```
[material]: MATERIAL=muovi -> _MAT=34 
[diameter]: DIAMETER=200 -> _DIACM=20
[field]: _MAT=34,_DIACM=20 -> T3=34020,_MAT=,_DIACM=
```
Viimeisen osion [field] kolme riviä tarvitaan käsittelemään eri tilanteet molempiin suuntiin. Muunnettaessa vasemmalta oikealle eli ominaisuuksista LiVikoodiksi ensimmäinen rivi täsmää tilanteeseen, jossa kohteella on koodi 300 ja väliaikainen ominaisuus \_MAT. Määrittely \*, täsmää kaikkiin \_DIACMominaisuuden arvoihin, myös puuttuviin. Oikea sarake yhdistää näistä viisimerkkisen maastokoodin ja poistaa väliaikaisen ominaisuuden.

Toinen ja kolmas rivi tarvitaan muuntamaan maastokoodi takaisin ominaisuuksiksi. Muunnettaessa oikealta vasemmalle kohteella ensimmäistä riviä ei koskaan suoriteta, koska lisäysoperaatio T3=&\$diameter ei voi täsmätä mihinkään koodiin. Toinen rivi täsmää koodiin, jossa halkaisija on 000. Tällöin ominaisuus \_DIACM tyhjätään. Kolmas rivi täsmää sitten muihin halkaisijoihin ja sijoittaa ominaisuuteen \_DIACM halkaisijan senttimetreinä. Molemmissa tapauksissa koodin kaksi ensimmäistä merkkiä sijoitetaan väliaikaiseen ominaisuuteen \_MAT.

Edelleen oikealta vasemmalle muunnettaessa osio [diameter] muuntaa senttihalkaisijan ominaisuudesta \_DIACM millihalkaisijaksi ominaisuuteen DIAMETER ja väliaikaisen ominaisuuden \_MAT varsinaiseksi materiaaliksi ominaisuuteen MATERIAL.

Toiminnon ohjesivu: [Kooditaulukko](http://www.3d-system.net/help/65/fin/edit/attr/code_table.htm)

Lue lisää: [Ominaisuuksien muunnostiedosto](https://confluence.novatron.fi/display/EXTXDR10/Ominaisuuksien+muunnostiedosto)

## **Esimerkkiaineisto:**

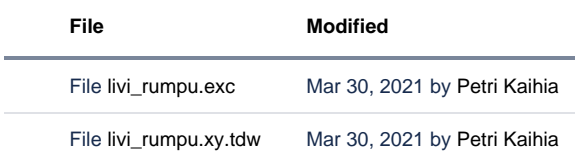

[Download All](https://confluence.novatron.fi/pages/downloadallattachments.action?pageId=34674834)